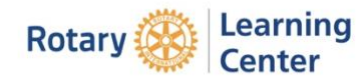

Navigating in The Learning Centre [My Rotary] to **resume a course** you have started.

Once you are signed in to The Learning Centre, click on the bar symbol at the top left of the screen.

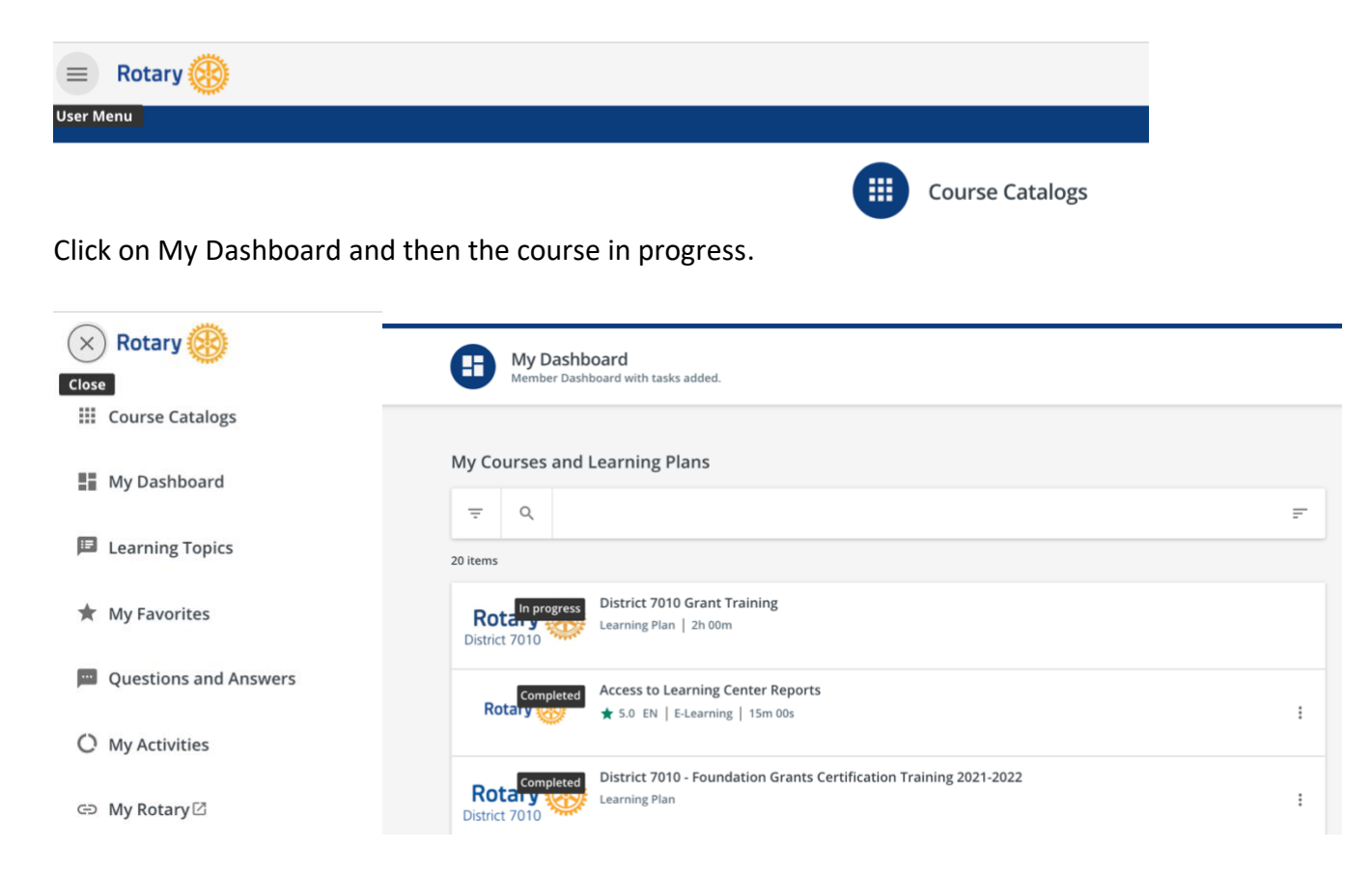

And finally, 'resume this course', continue where you left off.

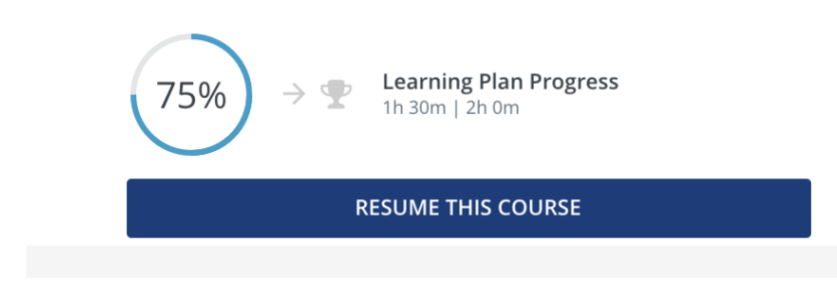